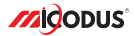

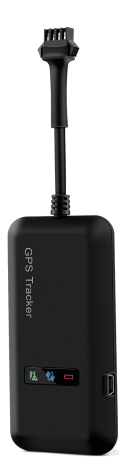

# **MV110 User Manual V1.0**

Learn how to set up your new MiCODUS Tracker

Convright ©2022 MiCODUS | All Rights Reserved

### 1. Main Features

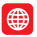

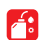

GPS+LBS+AGPS Remotelly Cut Off Historical Route Remotely Cut Off

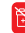

Engine Start/ Flameout Alarm

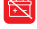

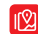

Realtime Tracking

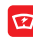

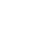

12-36V Wide Working Voltage

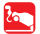

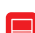

Lifetime Free Tracking Platform

Disconnect Alarm

2.Specifications

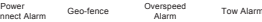

Playback

Overspeed

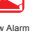

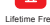

Model Weight Dimensions MV110 42g 90mm(L) \* 45mm(W) \* 16mm(H) **Device Information** Network Band GPS sensitivity GPS accuracy Work voltage Working Humidity Time To First Fix Storage Temperature Operation Temperature Humidity -40°C to +85°C -20°C to +55°C 5%--95% non-condensing Cold status 45s Warm status 35s Hot status 1s 2G GSM/GPPS 850/900/1800/1900Mhz -159dBm <5m (under open sky with good GPS signal) 12-36V DC 10%-85%RH non-condensing **Working Parameters**

Storage Memory

# 3.Product Structure

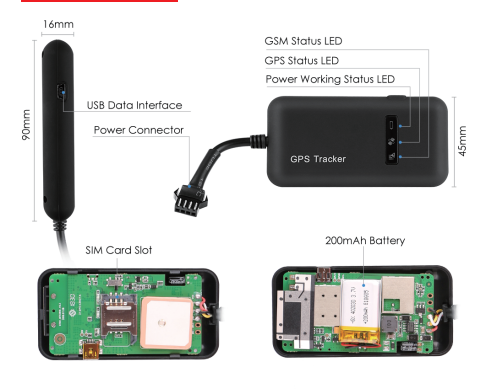

NOTE  $\Lambda\Lambda\Lambda$ :

**1.The USB interface just can be used for firmware updating, can't be used for charging 2.The 200mAh battery version is optional, please make sure you ordered the correct version**

# 4.How to manage the tracker to get online?

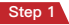

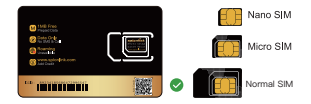

#### **Please get a suitable SIM card from your local place. The SIM card must meet below points:**

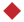

It must be compatible with the 2G GSM network

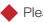

Please enable SMS, call, internet data traffic of the SIM card

Enable the caller ID display feature

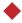

Remove the PIN code

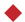

Use Normal size SIM card for the tracker

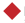

Please inquire the SIM card provider for the exact correct APN information

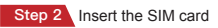

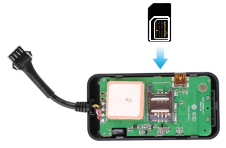

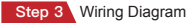

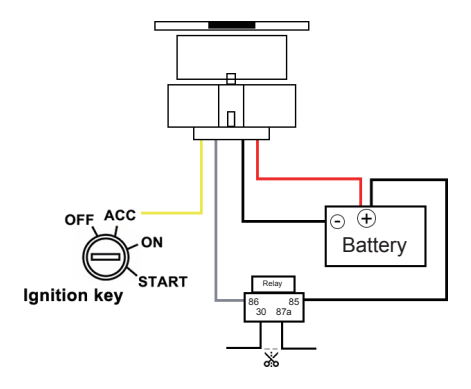

**Device has 2PIN and 4PIN, only 4PIN version has ACC function**

- 1) Red wire connect power positive +
- 2) Black wire connect power negative -
- 3) Yellow wire connects to ACC ignition line positive +
- 4) White wire connects to relay white wire

Step 4 Configure APN

Please get the exact correct APN name from local SIM card provider.Take the tracker to a good signal place for operation and configure the APN for it as below:

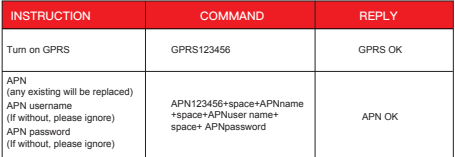

**Note: The APN information is very important, it must 100% correct to match with the sim card of the tracker, if you configured wrong APN, the tracker also will reply "SET APN ok" but it will can't get online!**

### **Step 5** Indicator status description

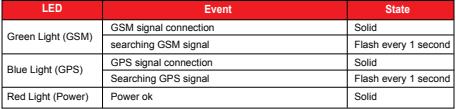

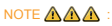

**\* Please connect tracker with 12-36V DC external battery for the power supply.** 

**\* All led indicators will turn off after 10 minutes for hidden.You can call the SIM number of the tracker to wake up it!**

# 5. Package Content

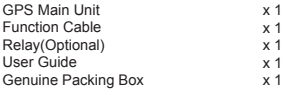

### 6. Functions Explanation

a.APN without user and password:

Take China Mobile SIM card as example their APN name is "cmnet",no user and no password, then the sms command should be sent as below:

#### b.APN with user and password:

Take the tesco mobile SIM card in UK as example, the APN information of it is as below:

APN name: prepay.tesco-mobile.com APN username: tescowap APN password: password

Then the APN sms commands should be sent as below:

NOTE  $\mathbb{A}\mathbb{A}$  : Different operators have different APN information, patho APN is exact correct!

For example:

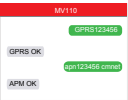

For example:

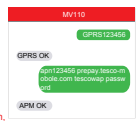

#### 7. Installation Recomendation

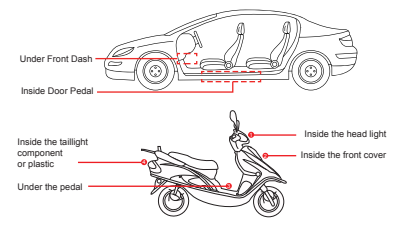

1) The decice should face up to the sky.

2) Metal thermal barrier of heating layer of the windshield affects the signal.

### 8. Troubleshooting

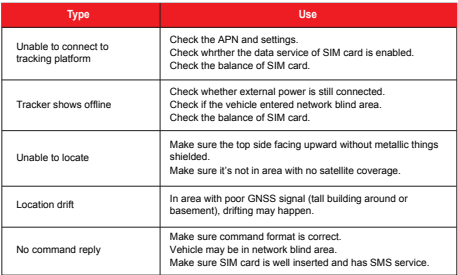

# 9. Full SMS Commands List

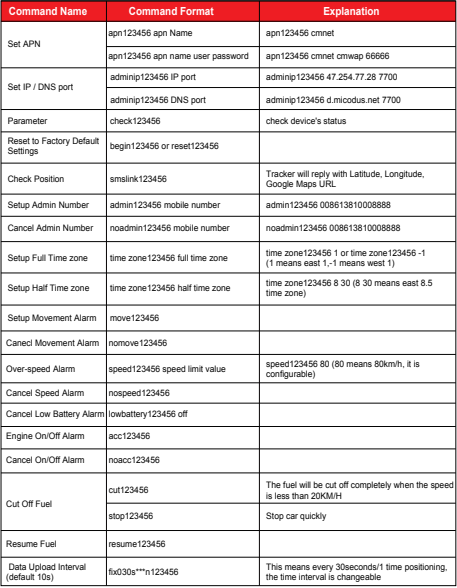

*E-mail:* support@micodus.com *Skype:* MiCODUS

## 11. Download the APP

Search "MiCODUS" in iOS APP store or Google Play Store, or just scan the QR code as below to download MiCODUS APP:

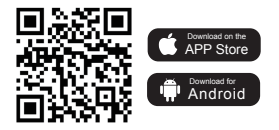